# **Поручение на ограничение времени начала заключения сделок в Web-клиринге**

## **1. Ранние торги**

- 1.1. По умолчанию всем Участникам валютного и срочного рынков предоставляется доступ к ранним торгам.
- 1.2. Управлять доступом к ранним торгам возможно отдельно по каждому Расчетному коду на валютном рынке и по каждой Брокерской фирме на срочном рынке.
- 1.3. Для управления доступом к ранним торгам следует использовать *Постоянное поручение на ограничение времени начала заключения сделок*. Данное поручение можно направить с использованием Web-клиринга или Клирингового терминала, или по ЭДО. Данное Поручение позволяет установить статус допуска к ранним торгам Расчетного кода или Брокерской фирмы – допущен/не допущен. Направление поручения возможно с 01.03.2021.

### **2. Как управлять доступом к ранним торгам с использованием Web-клиринга**

- 2.1. Постоянное поручение на ограничение времени начала заключения сделок относится к блоку *Действия с Расчетными кодами.* Код запроса: EARLYTRADE.
- 2.2. Запрос EARLYTRADE направляется **отдельно по каждому рынку**, срочному или валютному.
- 2.3. На валютном рынке:

В Постоянном поручении на ограничение времени начала заключения сделок необходимо указать:

- Рынок;
- Расчетный код;
- Установить статус допуска к ранним торгам: (да/нет).

Внимание: в одном Поручении может быть указан только один рынок – или валютный, или срочный.

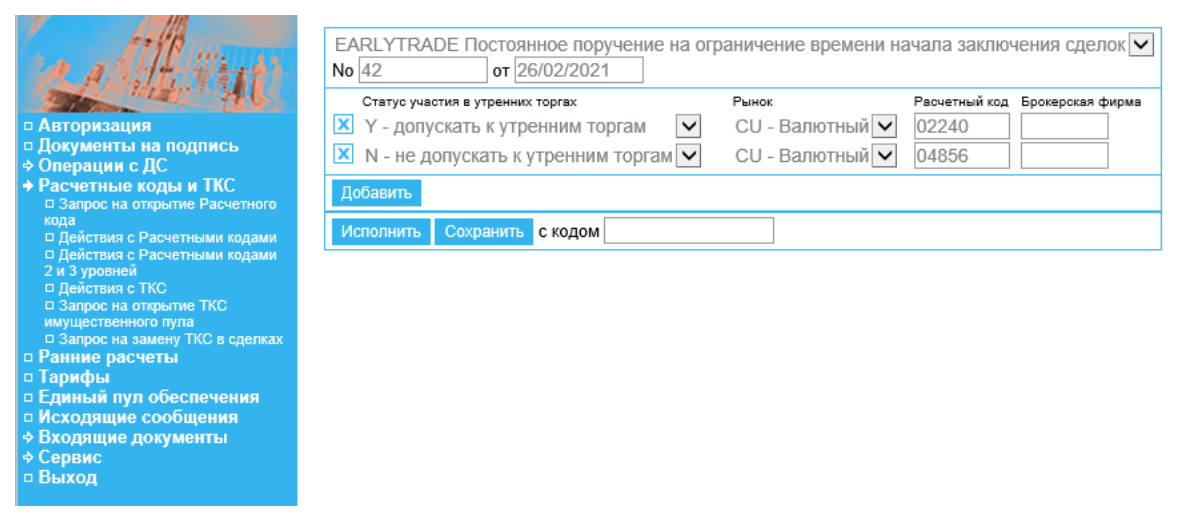

2.4. На срочном рынке:

В Постоянном поручении на ограничение времени начала заключения сделок необходимо указать:

- Рынок;
- Брокерскую фирму;

### • Установить статус допуска к ранним торгам: (да/нет).

Внимание: в одном Поручении может быть указан только один рынок – или валютный, или срочный.

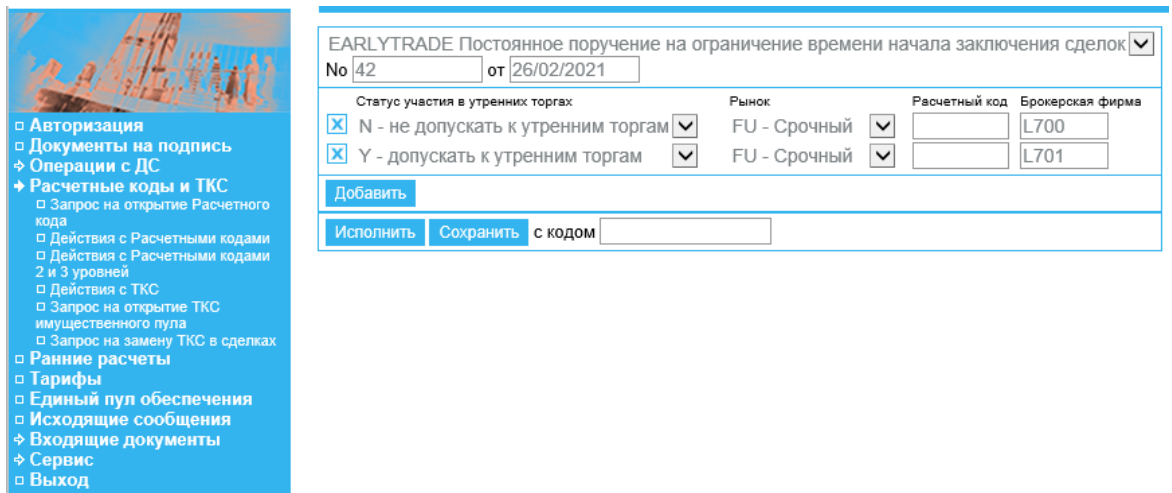

2.5. Статус допуска Расчетного кода /Брокерской фирмы к ранним торгам изменяется не позднее, чем со следующего расчетного дня, после получения данного поручения.

Поручение, направленное до 01.03.2021, будет исполнено, начиная с 01.03.2021.

2.6. Информация о статусах допуска РК/БФ к утренним торгам доступна в Клиринговом терминале. Инструкция по подключению к Клиринговому терминалу размещена на сайте НКЦ в разделе «Клиринг. Участнику клиринга. Клиринговый [терминал»](https://www.nationalclearingcentre.ru/catalog/020806).

Также для получения списка Брокерских фирм с актуальным статусом допуска Брокерской фирмы к утренней сессии возможно направить сообщение на адрес [help@moex.com](mailto:help@moex.com) в свободной форме («Просим направить список Брокерских фирм с указанием допуска к утренней сессии»).

## **3. Формат Постоянного поручения на ограничение времени начала заключения сделок**

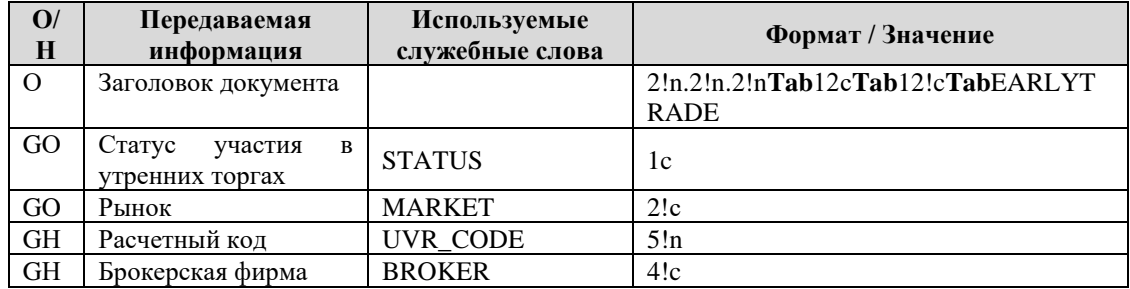

О – обязательное поле, Н – необязательное поле, GН – необязательное поле в составе группы, GO – обязательное поле в составе группы.

В документе EARLYTRADE допускается указание более одной записи.

В поле STATUS указывается одно из значений:

- «N» ограничить время начала заключения сделок с Клиринговым центром;
- «Y» не ограничивать время начала заключения сделок с Клиринговым центром.

В поле MARKET указывается код рынка:

- «CU» Валютный рынок и рынок драгметаллов;
- «FU» Срочный рынок;
	- В одном поручении должен быть указан только один рынок CU или FU.

В поле UVR\_CODE указывается номер Расчетного кода (обязательно для валютного рынка).

В поле BROKER указывается номер Брокерской фирмы (обязательно для срочного рынка).